Occasionally, an administrator may need to look up the owner(s) or property manager for a particular unit. Log in and click the  $\lfloor ... \rfloor$  symbol at the top of the screen to open the menu. Click Unit

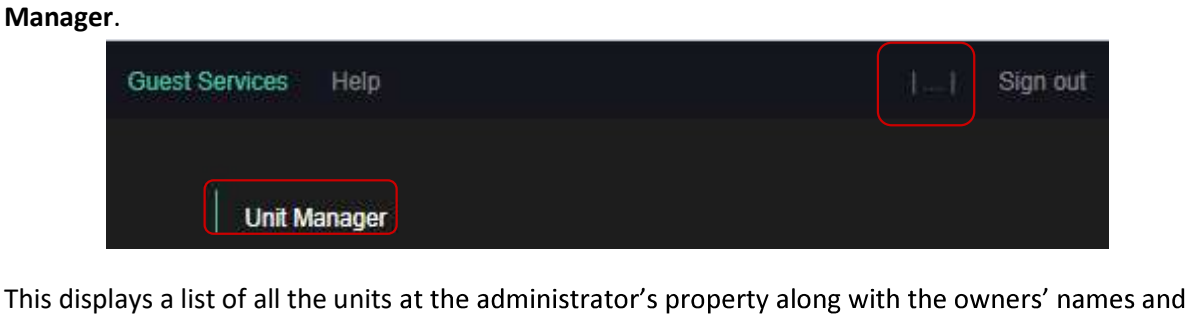

the property manager. When you hover over an owner name, it will become underlined and you can click that name to open contact information for that owner.

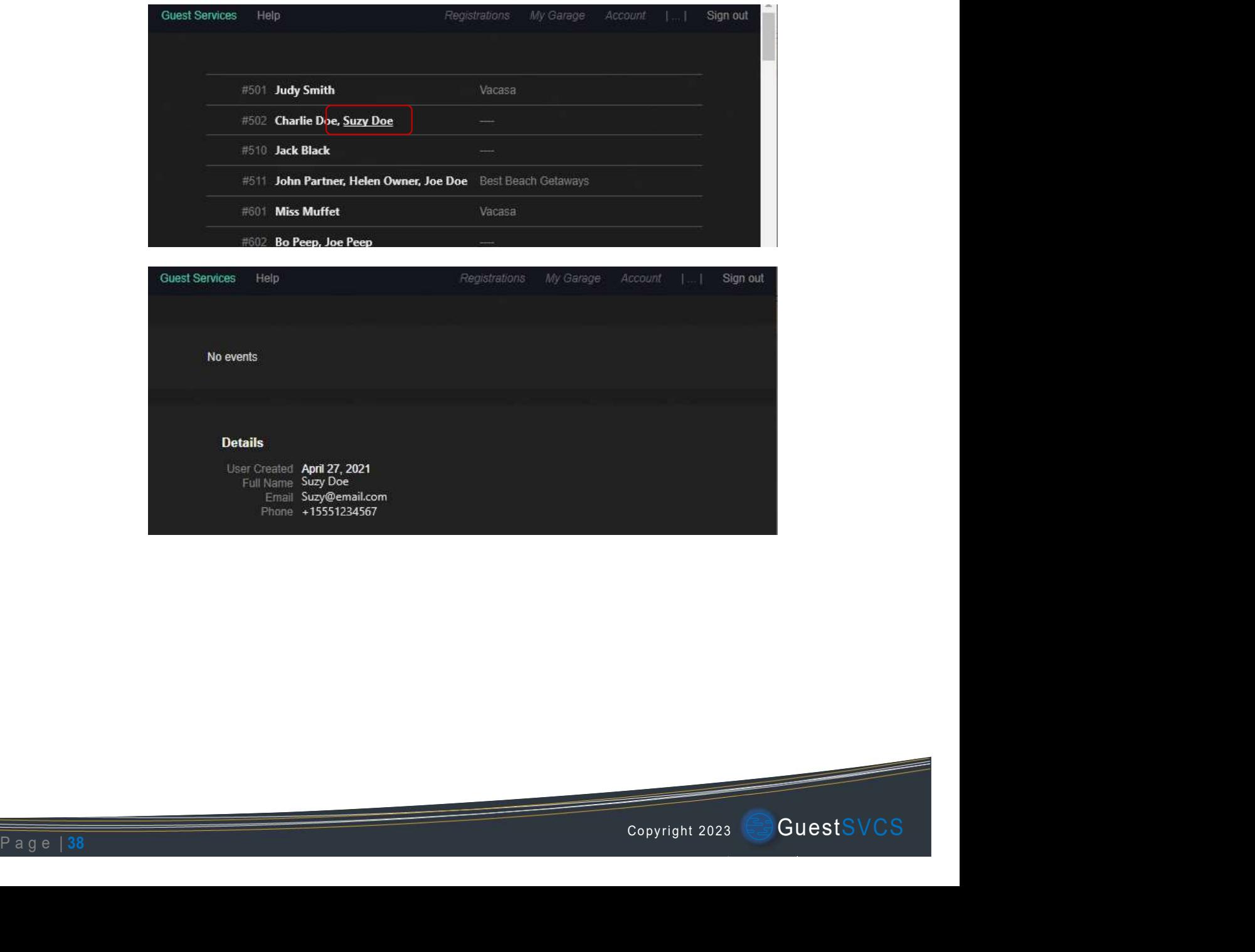